Priručnik za brzi početak rada Краткое руководство по началу работы Priručnik za brzi start

> 2015-06 Printed in China.

Pritisnite gumb za uključivanje/isključivanje | Naciśnij przycisk zasilania Нажмите кнопку питания | Pritisnite taster za uključivanje

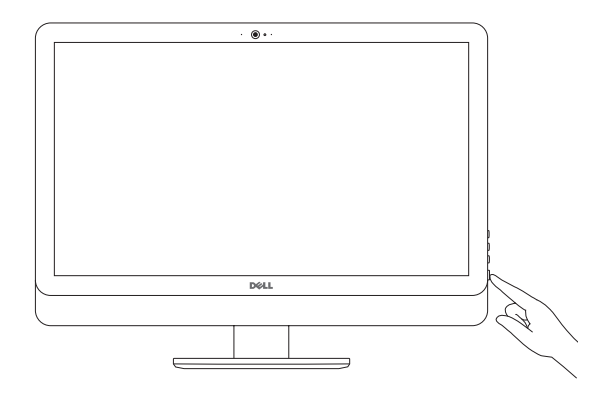

Postavite tipkovnicu i miša Skonfiguruj klawiaturę i mysz Установите клавиатуру и мышь Podesite tastaturu i miša

Priključite adapter za napajanje | Podłącz zasilacz Подсоедините адаптер питания | Povežite adapter za napajanje

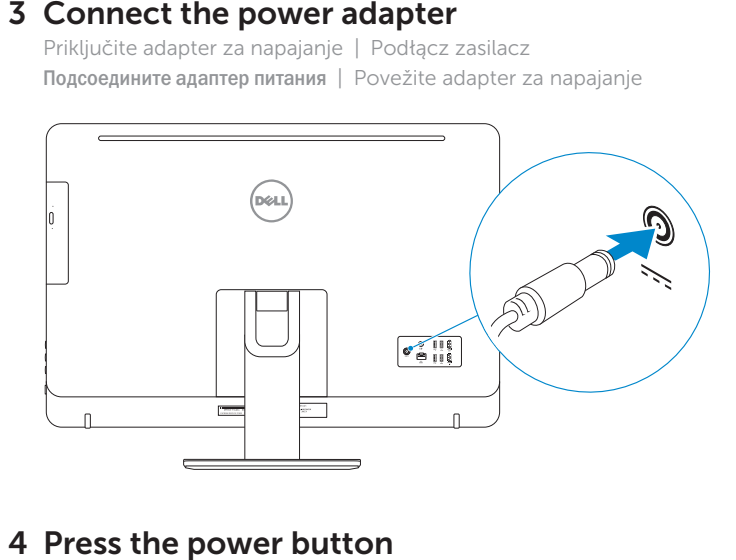

# 4 Press the power button

#### See the documentation that shipped with the keyboard and mouse.

Spojite se na vašu mrežu ecią Подключитесь к сети ežom

#### **NOTE:** If you are connecting to a secured wireless network, enter the password for the wireless network

Pogledajte dokumentaciju koja je isporučena s bežičnom tipkovnicom i mišem. Zapoznaj się z dokumentacją dostarczoną z klawiaturą i myszą. См. документацию, поставляемую в комплекте с клавиатурой и мышью. Pogledajte dokumentaciju koju ste dobili uz tastaturu i miša.

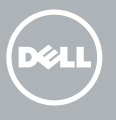

# 3 Connect the power adapter

# 5 Finish operating system setup

Završetak postavljanja operacijskog sustava Skonfiguruj system operacyjny Завершите настройку операционной системы Završite sa podešavanjem operativnog sistema

#### Windows

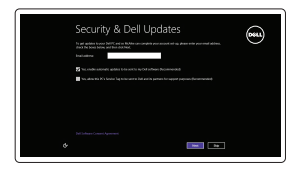

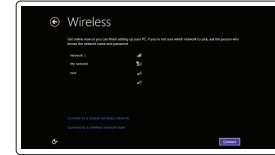

Sign in to your PC

# Enable security and updates Omogućite sigurnost i ažuriranja

Za dovršetak postavljanja pratite upute na zaslonu. Postępuj zgodnie z instrukcjami wyświetlanymi na ekranie, aby ukończyć proces konfiguracji.

Włącz zabezpieczenia i aktualizacje Включите службы обеспечения безопасности<br>и автоматического обновления Omogućite zaštitu i ažuriranja

#### Connect to your network

NAPOMENA: Ako se povezujete na sigurnu bežičnu mrežu, upišite zaporku za pristup bežičnoj mreži kad se to zatraži.

UWAGA: Jeśli nawiązujesz połączenie z zabezpieczoną siecią bezprzewodową, wprowadź hasło dostępu do sieci po wyświetleniu monitu.

**ПРИМЕЧАНИЕ.** В случае подключения к защищенной беспроводной сети при появлении подсказки введите пароль для доступа к беспроводной сети.

NAPOMENA: Ako se povezivanje vrši na zaštićenu bežičnu mrežu, unesite lozinku za pristup bežičnoj mreži kada se to od vas zatraži.

#### Sign in to your Microsoft account or create a local account

Prijavite se u Microsoft račun ili izradite

lokalni račun

Zaloguj się do konta Microsoft albo utwórz konto lokalne

Войдите в учетную запись Microsoft или создайте локальную учетную запись

Prijavite se na svoj Microsoft nalog ili kreirajte lokalni nalog

#### Ubuntu

#### Follow the instructions on the screen to finish setup.

Для завершения установки следуйте инструкциям на экране.

Pratite uputstva na ekranu da biste završili podešavanje.

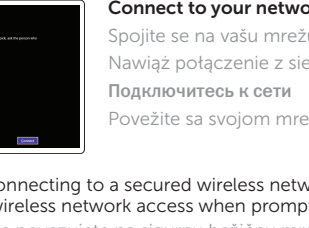

# 1 Set up the stand

Postavite postolje | Zainstaluj podstawkę Установите подставку | Podesite postolje

Pedestal stand Postolje stalka | Podstawka płaska Подставка-пьедестал | Stalak sa postoljem

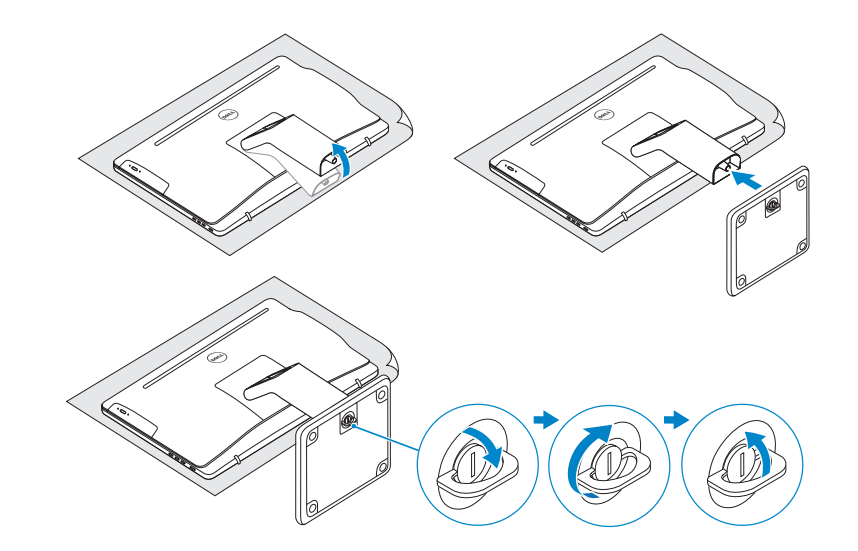

# 2 Set up the keyboard and mouse

## Articulating stand

Artikulirani stalak | Podstawka przegubowa Шарнирная подставка | Zglobno postolje

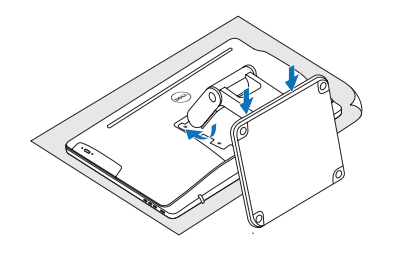

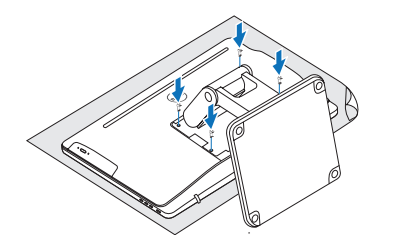

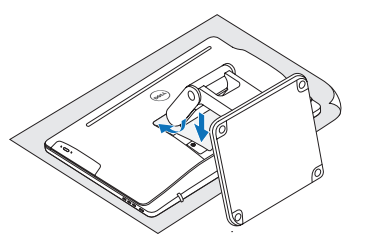

# Quick Start Guide

# Inspiron 24 5000 Series

Product support and manuals Podrška i priručnici za proizvod Pomoc techniczna i podręczniki

Техническая поддержка и руководства по продуктам Podrška i uputstva za proizvod Contact Dell

Dell.com/support Dell.com/support/manuals Dell.com/support/windows Dell.com/support/linux

Kontaktiranje tvrtke Dell | Kontakt z firmą Dell Обратитесь в компанию Dell | Kontaktirajte Dell

Dell.com/contactdell

#### Regulatory and safety

Pravne informacije i sigurnost Przepisy i bezpieczeństwo Соответствие стандартам и технике безопасности Regulatorne i bezbednosne informacije

Dell.com/regulatory\_ compliance

Regulatory model Regulatorni model

Model Модель согласно нормативной документации Regulatorni model

W12C

Regulatory type

Regulatorna vrsta | Typ Тип согласно нормативной документации | Regulatorni tip W12C004

#### Computer model

Model računala | Model komputera Модель компьютера | Model računara Inspiron 24-5459

© 2015 Dell Inc. © 2015 Microsoft Corporation. © 2015 Canonical Ltd.

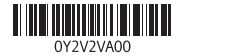

## Features

Značajke | Funkcje | **Характеристики** | Funkcije

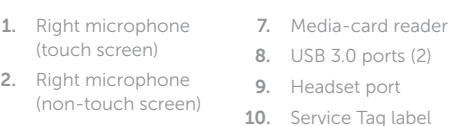

11. Power-adapter port 12. Network port 13. USB 2.0 ports (4) 14. HDMI-in port

15. HDMI-out port 16. Audio-out port 17. Power button 18. Screen-off button 19. Brightness-control buttons (2) 20. Optical drive (optional)

7. Устройство чтения карт памяти 8. Порты USB 3.0 (2) 9. Разъем для наушников 10. Метка обслуживания 11. Разъем для адаптера питания 12. Сетевой порт 13. Порты USB 2.0 (4) 14. Порт входа HDMI

15. порт выхода HDMI 16. Аудиовыход 17. Кнопка питания 18. Кнопка отключения экрана 19. Кнопки регулирования

- 
- 15. HDMI izlazni port 16. Izlazni audio port

яркости (2) 20. Оптический дисковод (заказывается дополнительно)

- 1. Правый микрофон (сенсорный экран)
- 2. Правый микрофон (несенсорный экран)
- 3. Индикатор состояния
- камеры 4. Камера
- 5. Левый микрофон
- (несенсорный экран)
- 6. Левый микрофон (сенсорный экран)
- 1. Desni mikrofon (ekran 7. Čitač medijskih osetljiv na dodir)
- 2. Desni mikrofon (ekran nije osetljiv na dodir) 8. USB 3.0 portovi (2) 9. Port za slušalice
- 3. Svetlo za status kamere
- 4. Kamera
- 5. Levi mikrofon (ekran nije osetljiv na dodir)
- 6. Levi mikrofon (ekran osetljiv na dodir)
- 3. Camera-status light
- 4. Camera 5. Left microphone
- (non-touch screen) 6. Left microphone (touch screen)
- 1. Desni mikrofon (dodirni zaslon)
- 2. Desni mikrofon (obični zaslon)
- **3.** Svjetlo statusa kamere **11.** Ulaz adaptera za 4. Kamera
- 5. Lijevi mikrofon (obični zaslon)
- 6. Lijevi mikrofon (dodirni zaslon) 7. Čitač medijske
- kartice
- 1. Mikrofon prawy (model z ekranem dotykowym)
- 2. Mikrofon prawy (model bez ekranu
- dotykowego) 3. Lampka stanu kamery
- 4. Kamera 5. Mikrofon lewy
	- (model bez ekranu dotykowego)
- 6. Mikrofon lewy (model z ekranem dotykowym)

8. USB 3.0 ulazi (2) 9. Ulaz za slušalice 10. Naliepnica servisne oznake

napajanje

- 12. Ulaz za priključak mreže 13. USB 2.0 ulazi (4) 14. HDMI-ulaz
- 15. Prikliučak za HDMI-izlaz

16. Ulaz audio izlaza 17. Gumb za uključivanje/ isključivanje 18. Gumb za isključivanje zaslona 19. Upravljački gumbi za kontrolu svjetline (2)

20. Optički pogon (opcionalno)

Dell Backup Backup, recover, repair, or restore your computer and Recovery Izrada sigurnosna kopija, obnova, popravak ili

- kartica
	-
- 17. Dugme za napajanje
- 18. Dugme za
- 10. Servisna oznaka
- 11. Port adaptera za napajanje
- 12. Mrežni port
- 13. USB 2.0 portovi (4)
- 14. Ulazni HDMI port

isključenje ekrana

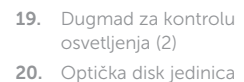

(opcija)

- 
- 8. Porty USB 3.0 (2) 9. Gniazdo zestawu
- słuchawkowego
- 10. Etykieta ze znacznikiem serwisowym
- 11. Złącze zasilacza
- 12. Złacze sieciowe
- 13. Porty USB 2.0 (4)
- 14. Złącze wejściowe HDMI

- 7. Czytnik kart pamięci 15. Złącze wyjściowe HDMI 16. Złącze wyjściowe
	- audio 17. Przycisk zasilania
	- 18. Przycisk wyłączenia ekranu
	- 19. Przyciski sterowania jasnością (2)
	- 20. Napęd dysków optycznych (opcjonalny)

# Locate Dell apps in Windows

Locirajte Dell aplikacije u Windows Odszukaj aplikacje Dell w systemie Windows Найдите приложения Dell в Windows Pronađite Dell aplikacije u sistemu Windows

#### SupportAssist Check and update your computer

Provjerite i ažurirajte računalo Wyszukaj i zainstaluj aktualizacje komputera Проверяйте и обновляйте свой компьютер Proverite i ažurirajte računar

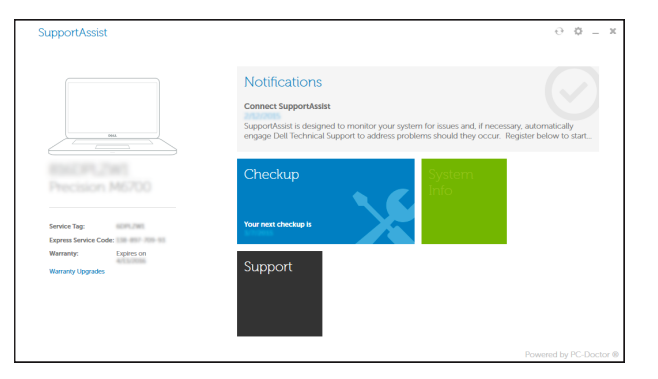

# **Tilt**

Nagni | Pochylenie | **Наклон** | Nagib

#### Register your computer

Registrirajte svoje računalo | Zarejestruj komputer Зарегистрируйте компьютер | Registrujte svoj računar

# K

 $\sim$ 

 $\boxed{\mathbf{E}}$ 

vraćanje računala Utwórz kopię zapasową, napraw lub przywróć komputer Выполняйте резервное копирование, восстановление или ремонт компьютера

Napravite rezervnu kopiju računara, oporavite, popravite ili vratite računar u prethodno stanje

#### Dell Help & Support

Dell pomoć i podrška | Pomoc i obsługa techniczna firmy Dell Справка и поддержка Dell | Dell pomoć i podrška

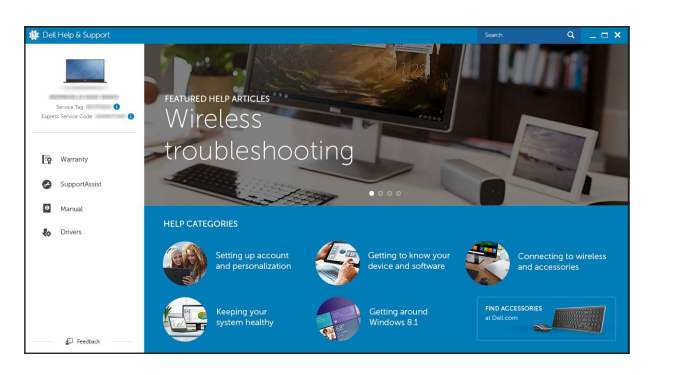

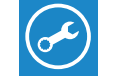

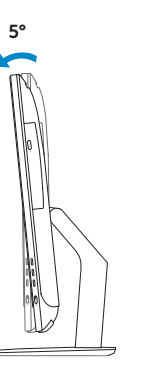

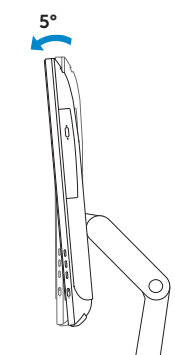

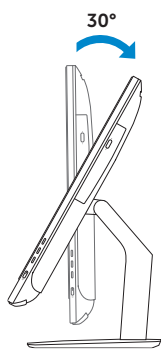

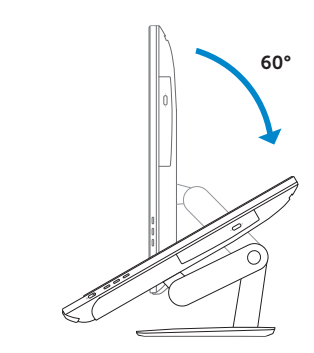

### Articulating stand

Artikulirani stalak | Podstawka przegubowa Шарнирная подставка | Zglobno postolje

Pedestal stand Postolje stalka | Podstawka płaska Подставка-пьедестал | Stalak sa postoljem

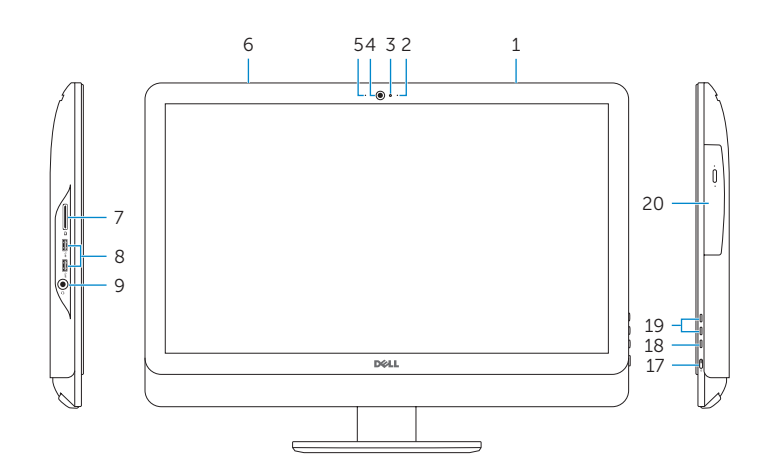

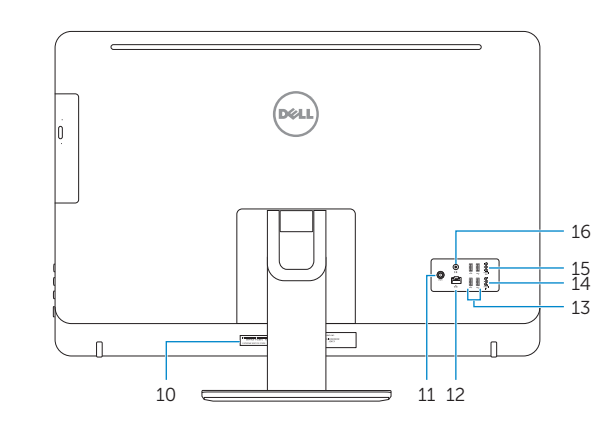